## Inspect case originating document

This step-by-step guide outlines the general process required to inspect documents using iCMS. It is for general guidance only. The screenshots provided hereunder are for general illustration purpose and may not be specific for the case/document concerned.

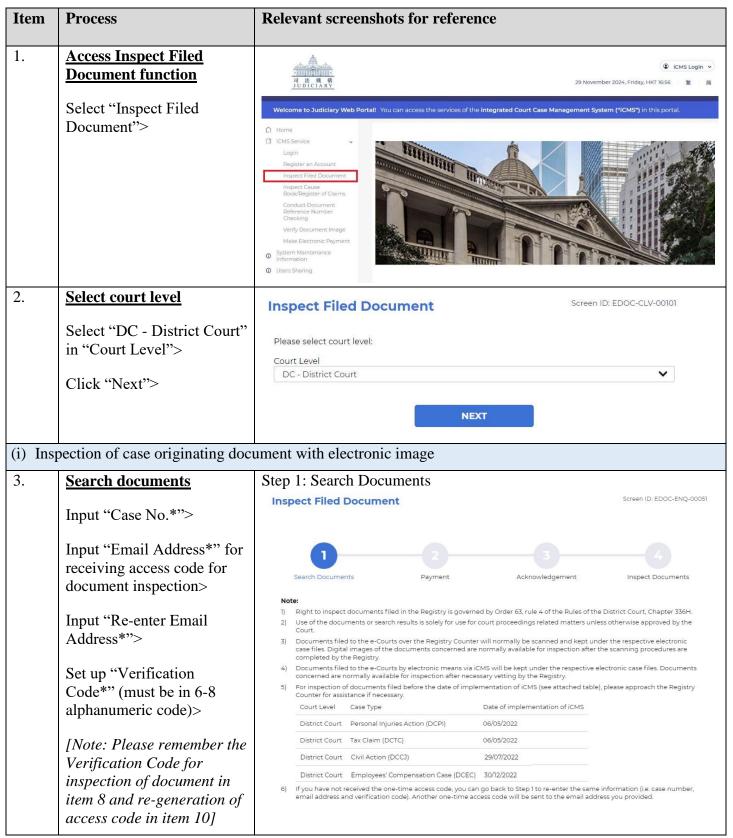

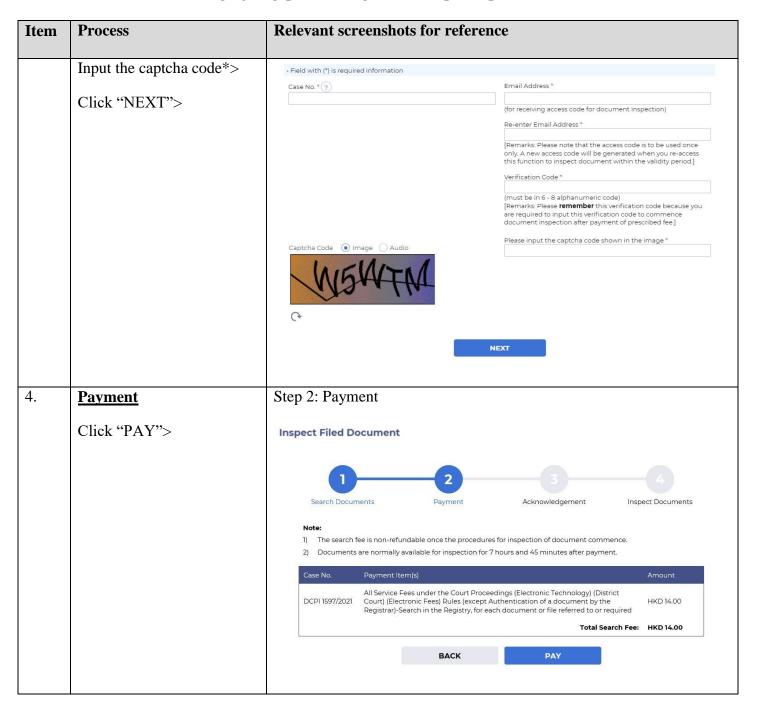

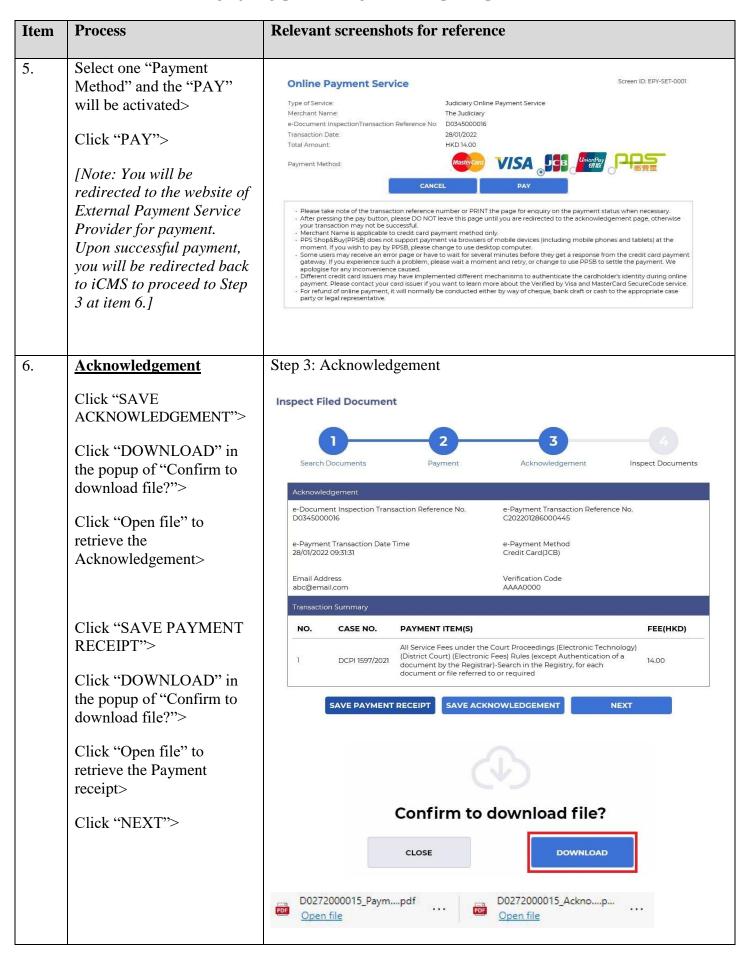

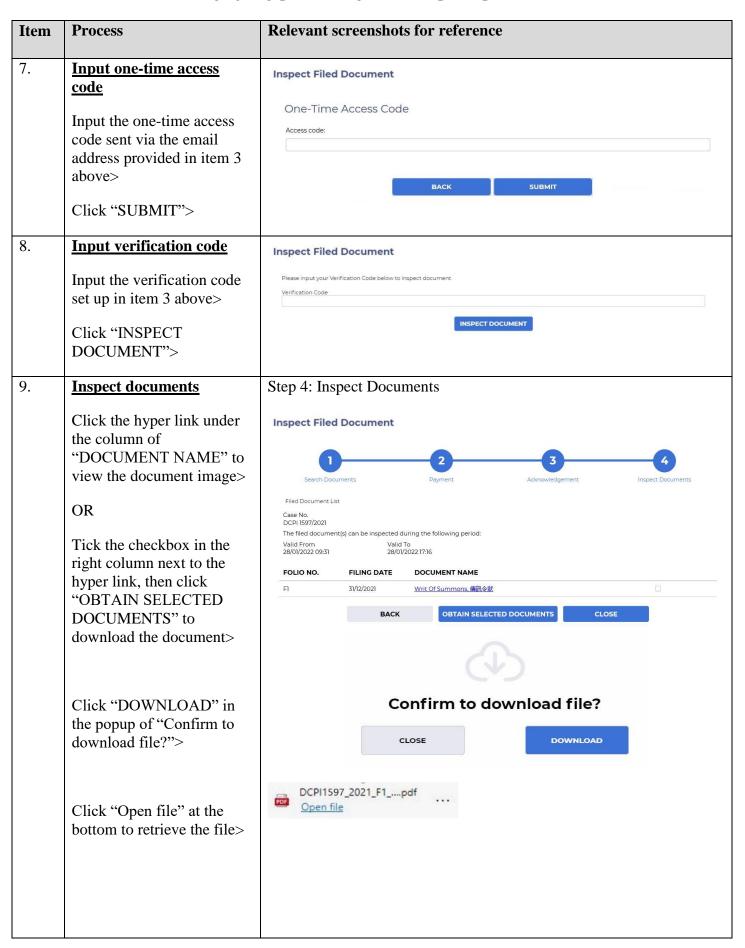

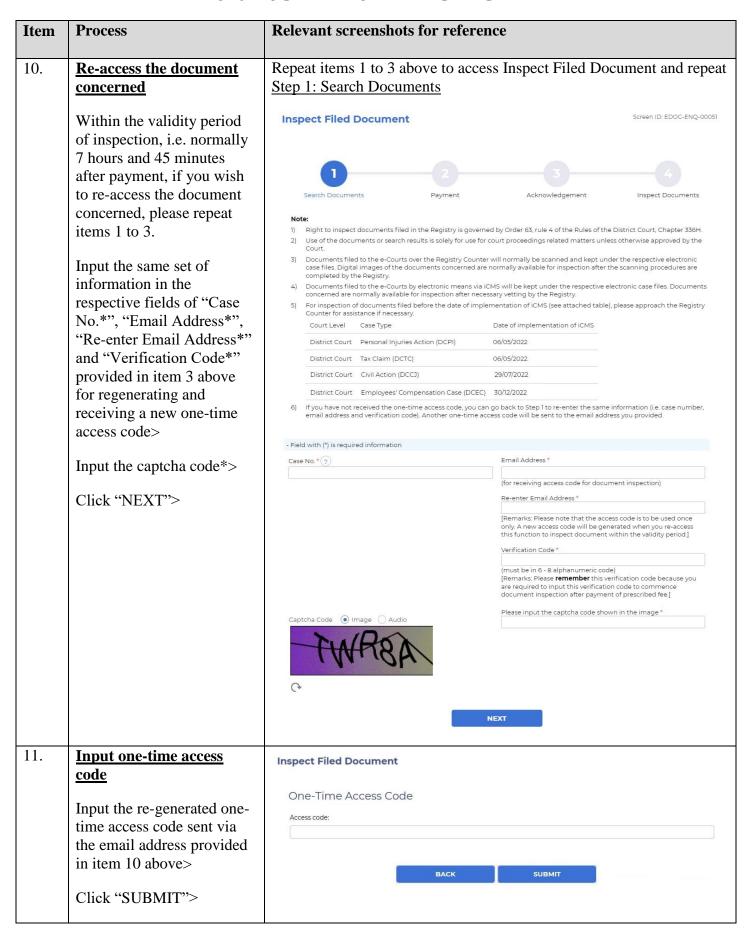

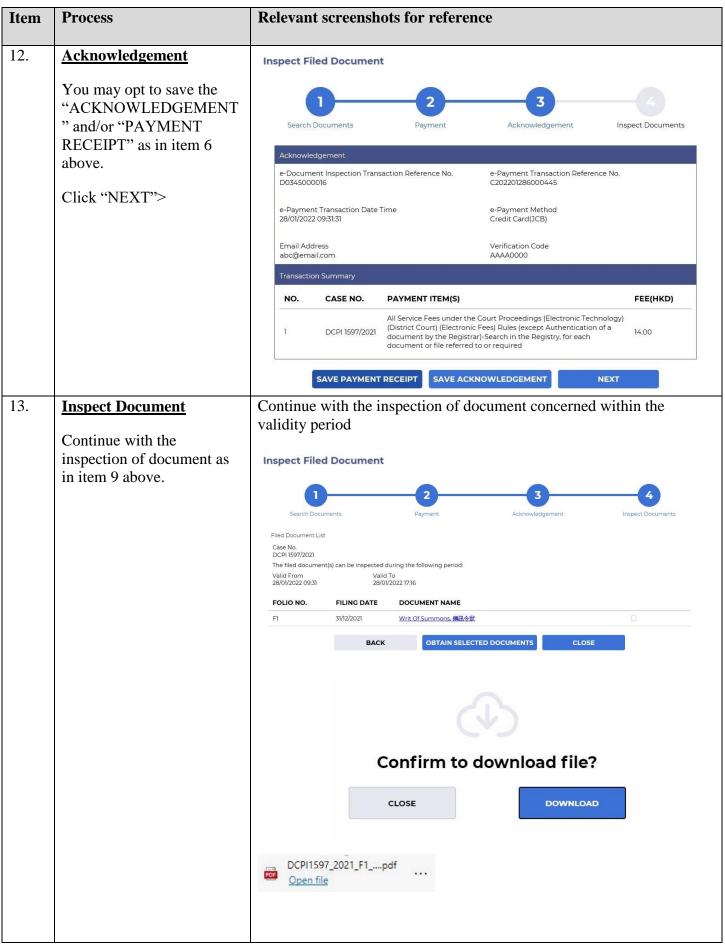

## Relevant screenshots for reference **Item Process** (ii) Inspection of case originating document without electronic image 14. **Search Documents** Step 1: Search Documents **Inspect Filed Document** Screen ID: EDOC-ENO-00051 Input "Case No.\*"> Input "Email Address\*" for receiving access code for Inspect Documents Acknowledgement document inspection> Note: 1) Right to inspect documents filed in the Registry is governed by Order 63, rule 4 of the Rules of the District Court, Chapter 336H. Input "Re-enter Email Use of the documents or search results is solely for use for court proceedings related matters unless otherwise approved by the solely for use for court proceedings related matters unless otherwise approved by the solely for use for court proceedings related matters unless otherwise approved by the solely for use for court proceedings related matters unless otherwise approved by the solely for use for court proceedings related matters unless otherwise approved by the solely for use for court proceedings related matters unless otherwise approved by the solely for use for court proceedings related matters unless otherwise approved by the solely for use for court proceedings related matters unless otherwise approved by the solely for use for court proceedings related matters unless otherwise approximation and the solely for the solely for the solelyAddress\*"> Documents filed to the e-Courts over the Registry Counter will normally be scanned and kept under the respective electronic case files. Digital images of the documents concerned are normally available for inspection after the scanning procedures are completed by the Registry. Documents filed to the e-Courts by electronic means via iCMS will be kept under the respective electronic case files. Documents concerned are normally available for inspection after necessary vetting by the Registry. Set up "Verification For inspection of documents filed before the date of implementation of iCMS (see attached table), please approach the Registry Counter for assistance if necessary. Code\*" (must be in 6-8 Court Level Case Type Date of implementation of iCMS alphanumeric code)> District Court Personal Injuries Action (DCPI) 06/05/2022 District Court Tax Claim (DCTC) 06/05/2022 Input the captcha code\*> District Court Civil Action (DCCJ) 29/07/2022 District Court Employees' Compensation Case (DCEC) 30/12/2022 Click "NEXT"> If you have not received the one-time access code, you can go back to Step 1 to re-enter the same information (i.e. case number, email address and verification code). Another one-time access code will be sent to the email address you provided. - Field with (\*) is required information Case No. \* (?) (for receiving access code for document inspection) [Remarks: Please note that the access code is to be used once only. A new access code will be generated when you re-access this function to inspect document within the validity period.] Verification Code \* (must be in 6 - 8 alphanumeric code) [Remarks: Please **remember** this verification code because you are required to input this verification code to commence document inspection after payment of prescribed fee.] Please input the captcha code shown in the image \*

| Item | Process  Availability of electronic record      | Relevant screenshots for reference  Document(s) below is/are not available for electronic inspection. |                    |                                              |
|------|-------------------------------------------------|----------------------------------------------------------------------------------------------------|--------------------|----------------------------------------------|
| 15.  |                                                 |                                                                                                    |                    |                                              |
|      |                                                 | FOLIO NO.                                                                                             | FILING DATE        | DOCUMENT NAME                                |
|      | Alert for document not available for electronic | FI                                                                                                    | 30/12/2021         | Writ Of Summons, 傳訊令狀 (Pending for Scanning) |
|      | inspection                                      |                                                                                                    |                    |                                              |
|      | Click "OK">                                     | Please approac                                                                                        | h the Registry Cou | nter for assistance if necessary.            |